# EHTML FACILE

الحمد لله والصلاة والسلام على اشرف المرسلين وعلى اله وصحبه اجميعن. أما بعد:

فاسمحوا لي احبتي ان اقدم لكم مجموعة دروس من اعدادي حول لغة HTML ، مقدمة بشكل سهل ومبسط، وهي خالصة دورة كنت قد قدمتها في مواقع عربية بعضوية (bader, codm ).حيث مكن لاي شخص ان يستفيذ من هذا الكتاب ويكون بدايته الى عالم لغات البرمجة اخلاصة بتصميم صفحات الويب.

إهداء

الى كل الذين رافقوني في جميع محافل العلم اخملتلفة. الى كل قارئ لهذا الكتاب اليهم جميعا اهدي كتابي المتواضع هذا.

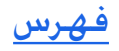

- الدرس االولى : مقدمة حول HTML
- الدرس الثاني: صفحتي االولى بـ HTML
	- الدرس الثالث: خصائص النص
		- الدرس الرابع: اللوائح
	- الدرس اخلامس: الصور والروابط
	- الدرس السادس: اجلداول ج -1
	- الدرس السابع: اجلداول ج 2 -
	- الدرس الثامن: االسثمارة Formulaire

الدرس االول

مقدمة حول لغة html

HTML

ليس بالغريب ان يتبادر الى اذهاننا ونحن نتهجأ في حروف هاته الكلمة الول مرة، إشكال حول معنى هاته الكلمة او بشكل صحيح معنى هاته احلروف ..H ..T M.. ..L

> !!!!!!!! ????????????

وكتعريف مصطلح فهاته احلروف هي اختصار لـ جملة: Hypertext Markup Language وتعني ببساطة لغة وصف للنص تستخدم وسوم )balise بالفرنسية اما باالجنليزية فيطلقون عليها اسم tags)

> معروفة (الوسوم) لدى متصفح الانترنت مثل: mozila .

وينبغي االشارة ان لغة HTML ليست بلغة برمجة بهذا املعنى مثل لغة c++ واجلافا

ولكن HTML التتعدى كونها وسوم تعطي شكال للنصوص والصور .

حد الان اعتقد انه مازال هنالك شيء من الغموض حول هاته اللغة طيب التقلقوا حول ذلك سنفهم اكثر فيما يلي فابقوا معنا والتذهبوا الى اي مكان اخر.

طبعا كلكم تدخلون النت؟ وتعرفون موقع جوجل؟ ماهذا السؤال يا ياسني ؟ وكيف كانوا سيرون موضوعك هذا إذا لم يكونوا متصلني بالنت . ثم هل هناك شخص اليوم اليعرف موقع جوجل الضخم!!!! لو سألت اميا لايعرف القراءة ولا الكتابة عن جوجل يقولك ذا عمى وابويا واخويا وحبيب الكل .

> عفو صديقي اردت ان اشير الى الصفحة الرئيسة للموقع، كيف هي مرتبة وبسيطة وجميلة جدا.. النصوص ظاهرة والصور كذلك وكيف ان الروابط فعالة حتى في التموضوعات جتد كل شيء في مكانه واليتزعزع ،تابث وكل تمام ١٠٠٠٠٠.

> > طيب عمرك سألت كيف مت كل ذلك بحيث لم تكتب Google بيطلعلك صفحة جميلة ومتناسقة!!!

ماذا لو اخبرتك ان الموقع يبدأ باحد وسوم html يعني الموقع يستخدم html

شيء مثير أال توافقني الرأي.

اذن اعلم وبكل بساطة ان HTML تصف لك محتوى موقعك يعني تقوم بتعريف محتواك للمتصفح حتى يترجمها للزائر فتظهر له. اضف الى ذلك ان HTML هي لغة الاساس التي وجب معرفتها حتى بكنك التعمق اكثر في مجال برمجة المواقع. ----------------------------------------

ماهي الوسوم ؟ او TAGS

الوسم هو »امر او تعليم او وصية او ارشادية« يكتب بني هذين الرمزين: > < )رمز اكبر ورمز اصغر(

وهو ميلك اسما واحيانا صفات تعرفه.

والذي يجب ان نعرفه اكثر هو ان معظم التعليمات او االوامر في HTML

لها وسم بداية يكون بني هذين الرمزين >الوسم<

ووسم نهاية يكون بني هذين الرمزين >/الوسم<

مع مالحظة الفراق بني الوسمني الذي يكمن في الرمز : /

مثال: >بداية الوسم< النص ... >/نهاية الوسم <

<TAG>TEXT </TAG>

ملحوظة : هناك بعض الوسوم في HTML ليس لها وسوم نهاية سنتعرف عليها مستقبال.

لن نحتاج لشيء كبير كل ما يجب توفره اعتقد انه موجود في اغلب االجهزة: - متصفح (INTERNET EXPLORER OR MOZILA OR NETSCAPE OR SAFARI...)

-محرر اكواد HTML

(NOTEPAD OR BLOC NOTE ...)

وهذا كل مافي االمر.

الدرس الثاني

صفحتي االولى بــ HTML

طبعا فيما سبق عرفنا ان لغة HTML تستعمل وسوم للتعريف بعنصر(امر) او خاصية معينة حتى يظهر لنا الحتوى الذي بين وسم البداية ووسم النهاية بالشكل الذي نريده.

> واالن سنتعرف على اول امر تبتدأ به صفحة HTML : كود html:

> > <html>...</html>

ووظيفة هذا الامر انه يخبر المتصفح (navigateur) اننا سنتكلم معه بلغة HTML.

والحظ معي اننا في كتابة االمر استعملنا وسما للبداية ووسما للنهاية، يعني كود او لغة HTML ستكون بني الوسمني. يبقى لنا ان نعرف االن ماذا يكون بني هذين الوسمني . قبل ذلك اود ان اوضع ان صفحة HTML تكون مكونة من جزئني اثنني : -جزء يسمى بالرأس او مايصطلح عليه بـ :HEAD وهو مبثابة تعريف للصفحة. -وجز اخر يطلق عليه اجلسم : BODY اي محتوى الصفحة. من هنا نعرف الصيغة العامة لـ لغة HTML بـ :

كود html:

<html> <head< <title< عنوان الصفحة </title> </head> <body> احملتوى الذي نريد ان يظهر في الصفحة. </body> </html>

> وهاته الصيغة اريد من اجلميع ان يحفظها عن ظهر قلب ليست بالشيء الصعب اكيد واراهن على ان الجميع سيحفظها ان شاء الله.

طيب دعونا الان نمر لتطبيق ماخدثنا عنه فلقد تعبنا من الكلام ونريد ان نرى الافعال..

في الدرس املاضي قلنا اننا سنحتاج الى محرر اكواد حتى نكتب فيه اكواد html، .. طبع الكل حر في استخدام الحرر الذي يريده لكن انا احبذ بالنسبة للذين لم يسبق لهم تعلم هاته اللغة ان يستعملوا الحرر العادي املوجود في الويندوز : notepad (bloc note) ) لفتحه نتبع المسار التالي start--- all programms --- accessoires --- Notepad ) وحّبيذي لهذا الحرر نظرا لانه سيجعلكم تكتبون كل الاكواد يعني في نفس الوقت ستحفظونها عن نظهر قلب بسهولة تامة ودعونا نلتزم بشيء ك لاتقوموا بنسخ ولصق اي كود طرحته لكم اعيدوا كتابة الكود بايديكم ولكن شعارنا في ذلك علمني كيف اثقن لغة html وليس اعطيني لغة html او اكواد html

> اوك.. االن نفتح محرر الكتابة notepad بعد ذلك نكتب الكود التالي:

> > كود html:

<html< <head> <title> ma premier page html</title> </head>

<body<

html est un langage de description qui utilise des marqueurs et permet de faire de navigation.

</body> </html>

االن سنسجل العمل فنظغط على : s+ctrl او نختار file ثم االمر save

التتسرع هاته املرحلة ايضا مهمة نضع اسم ملا نريد تسجيله ونضيف بعد االسم : html. مثال: page \.html ثم نختار مكان احلفظ ونضغط اوكي. نذهب الى الملف الحفوظ وسنجد انه يحمل ايقونة المتصفح المستعمل لدينا مثلا انا استخدم المتصفح internet explorer ساجده هكذا:

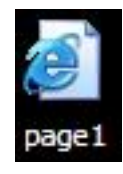

نضغط عليه لفتحه فتفتح لدينا صفحة انترنت بها: اجلملة : html est un langage de description qui utilise des marqueurs et permet de faire de navigation. والحظ ايضا عنوان الصفحة في راس الصفحة : html page premier ma

وهاته صورة توضح ذلك.

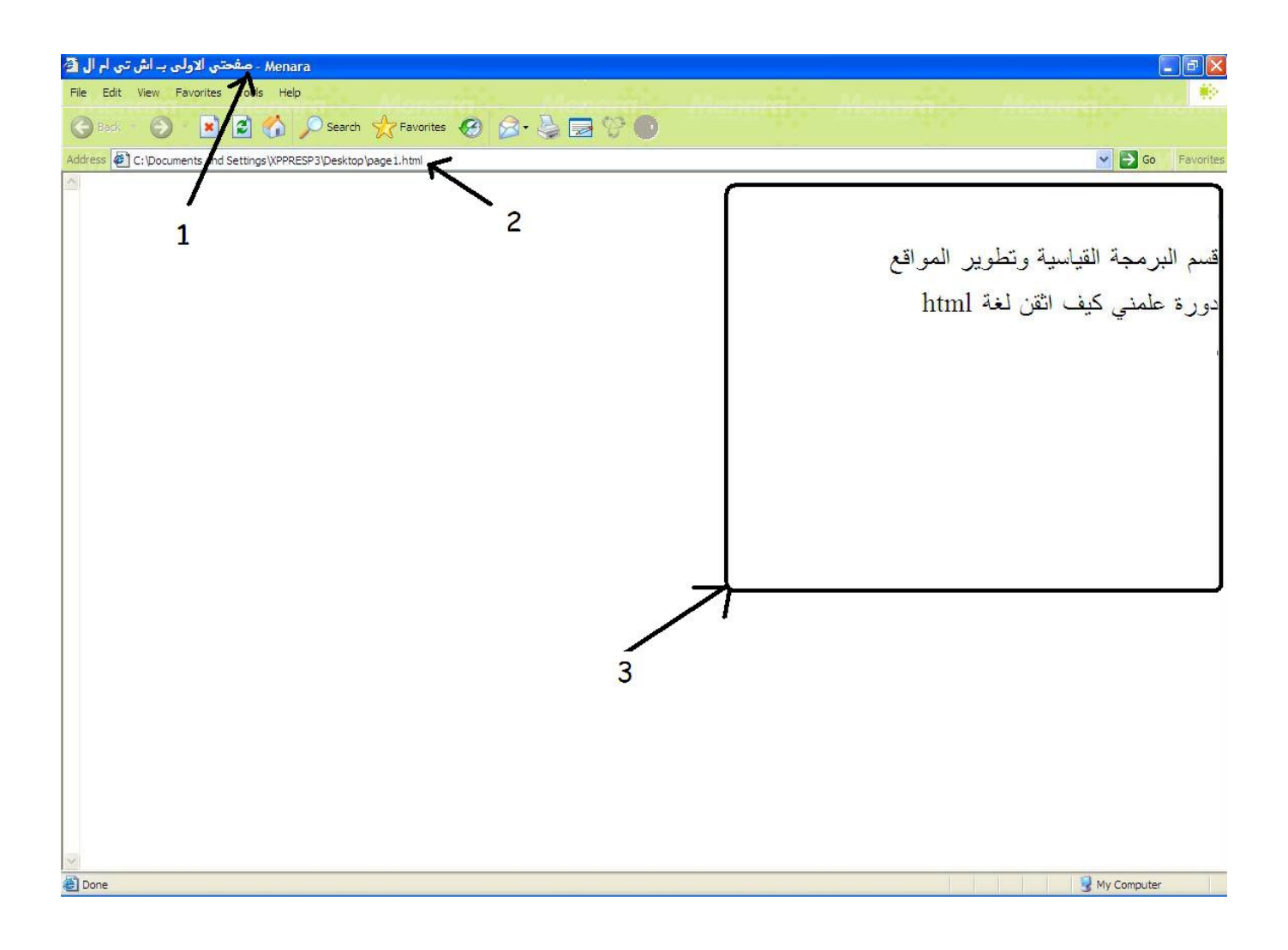

طبعا اضفت عليه بعض الوسوم الاخرى لأخكم في حجم الخط وفي عملية الرجوع الى السطر سدوف نتعرف عليها ان شاء الله في دروسنا القادمة ايضا جعلت الصفحة عربية يعني يكون اجتاه النص من اليمني الى اليسار وهذا سـؤال طرحه احد الاخوة فـى الـدرس الاول وبما اننـى وعـدته بالاجابـة فـسأفـى بوعـدي نظـرا لان سـؤالـه فـى غـايـة الاهـميـة وكـم احب ان اجـد مـثل هذا السؤال الذي يساهم في تقدم الدورة ويدل ايضا على نوع من االهتمام. وكجواب هو اني اضفت في وسم البداية المتعلق بـ html امر يجعل النص يكون من اليمين الى اليسار هذا الامر هو : dir=rtl

> فكتبته هكذا: كود html: <html dir = rtl>

ثم اتممت الباقي كما هو معروف. وكملحوظة: ايضا من اجل ان جنعل النص من اليسار الى اليمني نكتب وسم بداية html هكذا :

> كود PHP: <html dir=ltr> ولكن لان هذا الامر جُعل هو الامر الافتراضي فعادة لايتم كتابته. اعاله صفحة التطبيق:

رقم ١: عنوان الصفحة لاحظ معي انه يوجد باعلى الصفحة ، فكل تلك المنطقة الزرقاء تسمى بـ: head

-رقم آ: وهو رابط الصفحة يعني مكان واسم الصفحة المسجلة ، لاحظ انها ختمت بـ رمز .html

-رقم ٣: وهو كل المنطقة البيضاء بما فيها الحددة التي تضم الحتوى (عبارة عن نصوص)

-ملحوظة اخيرة وهي ان جميع اكواد html تكتب بحروف صغيرة ، قد نستعمل حروف كبيرة او ندمج بني الصغيرة والكبيرة فيكون االمر عادي

لكن المشاكل تظهر في بعض المتصفحات الاخرى في هاته الحالات الاخيرة من الكتابة لدى وكـقاعدة لتكن جل الحروف صغيرة.

الدرس الثالث

خصائص النصوص :

ففي فقرتنا هاته سوف نتعرف على كفية انشاء صفحة سهلة جدا ومميزة ، حيث سنتعلم ان شاء الله كيف نتحكم في شكل النصوص ولنبدأ باول خاصية:

#### -1 االلوان:

الحديث عن الالوان متشعب نظرا لاختلاف وتشعب مسألة الاذواق . لكن يكفي ان نعرف ان للالوان دورا مهما في اعطاء جمالية للنصوص (لكن لاتبالغوا فيها هههه)

> كود html: <«اسم اللون«=color font< النص او الكلمة املراد تلوينها بلون معني </font>

طبعا اسم اللون لانكتبه بالعربية . ولكن هناك طرق ثلاثة لكتابة اسم اللون الذي نريده:

-الطريقة الاولى: وهي طريقة تسمية الالوان بأسمائها في اللغة الاجْليزية .

-الطريقة الثانية:تتم بــ اكواد الهيكساديسيمالhex وهي تقنية متكننا من احلصول على العديد من االلوان مثال لكود hex بالنسبة للون االحمر:

 $#ff \ldots$ 

: هذا الكود يعطينا اللون الاحمر ولاحظ كيف <sup>ب</sup>ت كتابة الكود حيث ان كود hex يتكون من 1 احرف او ارقام بشرط ان ا<del>ل</del>روف محدودة يعني غير مسموح بتعدي احلرف f اول حرف هو a واخر حرف هو f حيث ميكننا ان نعطي من a حتى f

> والترتيب هو .15۳٤٥1VA9abcdf

```
ملاحظة ثانية: ان كـود الـهـيكـسـاديسـمال يتكـون مـن 1 خـانات كـمـا نرى (طبـعـا باسـتثنـاء التـي توجـد فيـهـا عـلامـة ديز:
                                                                                                                        (#
فالخانة ١ و اخانة ٢ (جهة اليسار) خاصة باللون الاحمر كلما كانت القيمة كبيرة نحصل على الاحمر (اعلى قيمة هي : ff)
               اما الخانة ٣ و٤ فهي خاصة باللون الاخضر إذن اذا اردنا كـود الهيكسـاديسمـال الخاص ب الاخضر يكـون هكـذا:
                                                                                                                  \cdots #ff \cdots
```
اخلانة 5 و اخلانة 6 : اللون االزرق، والكود hex:  $\cdots$ #ff وهاته هي الالوان الرئيسية عندنا هنا حيث عند مزجها اي اختيار قيمة معينة للاحمر والاخضر والازرق نستخرج الوان اخرى وهذا جدول يضم مجموعة من االلوان واكودها :

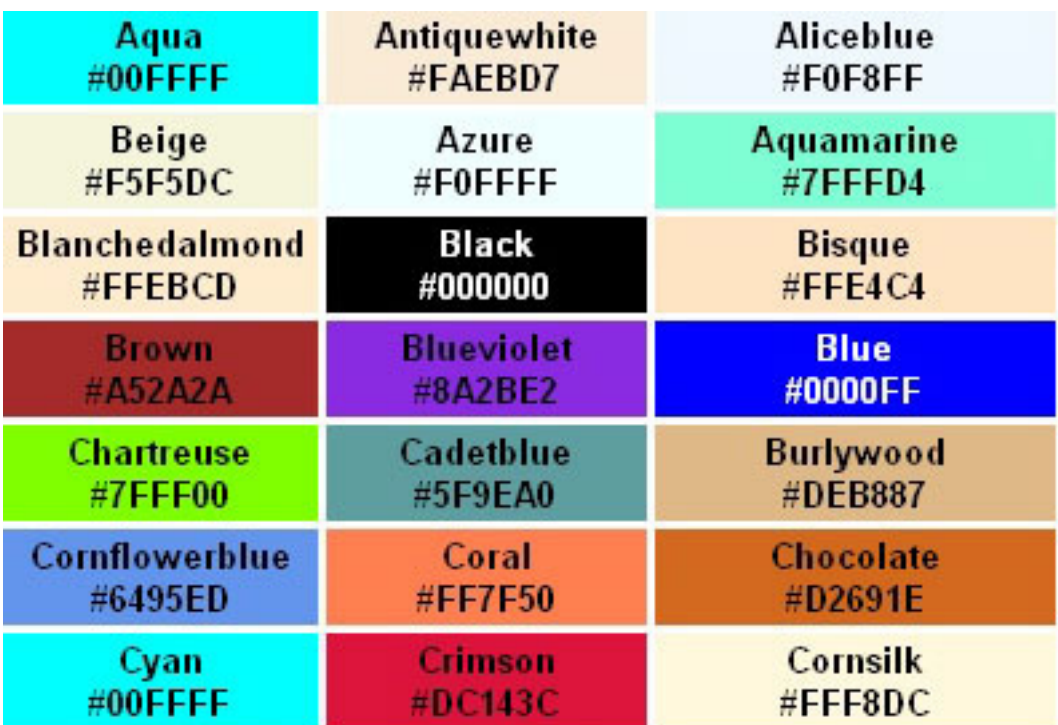

ميكننا طبعا ان نحصل على اي كود الي لون باستخدام برامج التصميم مثل الفوتوشوب او غيرها من البرامج التي توفر لنا هاته االمكانية.

الطريقة الثالثة لن اذكرها حاليا ساتركها حتى نبدأ ان شاء الله في تقنية css (دروس اخرى سنجمعا بحول الله في كتيب اخر) ------------------------------------

# -2 احلجم:

ميكننا ان نتحكم في حجم النص واقصد باحلجم la taille or size the text

> عن طريق الوسم التالي : كود html: <«القيمة«=size font< النص ... </font>

ولنا االختيار في قيمة حجم النص ما بني القيمة 1 والقيمة 7 وطبعا 7 هي اكبر قيمة ممكنة.

-3 اسم اخلط او نوعيته: >face>

---------------------------------------

هاته اخلاصية تسمح لنا بأن نختار اسم اخلط الذي نريد ان يظهر به نص معني وتكتب هكذا:

كود html: >face font»=اسم اخلط »< النص ... >/font > ويرجى كتابته كما هو مسجل في الويندوز يعني احلروف الصغيرة صغيرة احلروف الكبيرة كبيرة.

--------------------------------

#### -4 شكل النص :

لدينا هنا بعض اخلصائص التي جتعل من النص غليظ او مائل او حتثه سطر او مشطوب، سنذكر الوسوم اخلاصة بها: -للحصول على نص غليظ:

```
كود PHP:
                       <b> نص غليظ b/> bold>
                       للحصول على نص مائل:
                                     كود html:
                                         >em>
                           نص مائل emphasis
                                        </em>
                                           // او 
                                           \overline{a}نص مائل italique
                                           \langlei>
               - للحصول على نص حتثه سطر :
                                     كود html:
                                           <sub>u</sub></sub>
                                   نص مسطر 
                                          </u>
- للحصول على نص عليه سطر او مشطب عليه:
                                     كود html:
                                           < sنص مشطوب 
                                          </S>
```
# ----------------------------------------

#### -5 العناوين:

# في

html اذا اردنا ان جنعل من نصوص معينة عناوين لفقرات في صفحتنا

يكفي ان نعطيها خصائص من التي رأينها لحد الان فنجعلها مثلا ذات لون مختلف عن باقي النص نعطيها ايضا حجما كبيرا ونجعل خط خثها (سطر) لكن هذا ليس الشكل المعروف للعنوان في html فالعنلوين لها وسم خاص ميزها وحتى يسهل ايضا الوصول اليها في داخل الكود لدى اي عنوان اقصد اي نص نريد ان جنعل منه عنوانا لفقرة معينة فلنضعه هكذا:

كود html: >1h >عنوان  $<$ /h $\rightarrow$ وهذا الوسم يتحكم في حجم الخط فقط للنص بعد ذلك مكننا ان نضيف الخصائص السابقة التي تعرفنا عليها لحد الان بدون وسم الحجم . ايضا وسم العنوان يعطينا امكانية التحكم في حجم النص حيث يكننا الاختيار بين القيمة 1h و 6h اصغر حجم هو 6h واكبر حجم هو 1h

#### -6 جهة النص او الفقرة:

من الخصائص الجميلة الموجودة في لغة html اننا ميكننا ان نتحكم في اجلهة التي يكون فيها النص او الفقرة فإذا اردنا ان جنعل النص في جهة اليمني يكفي ان نستعمل الوسم التالي:

> كود html: >right=»align p >»الفقرة >/p > - جهة اليسار: كود html: </p> الفقرة<<br/>sulgn=»left</p>

> > - الوسط : كود html:

>center=»align p>»الفقرة >/p > // و <center/ <الفقرة <center<

- justifier :

كود html:

<p align=»justify»> الفقرة <</p ---------------------------------

-7 خصائص اخرى:

- في حالة الرغبة في الرجوع الى السطر نستعمل الوسم التالي وراء اخر كلمة نريد ان يرجع بعدها احملرر الى السطر >br> وهذا من الوسوم التي حتذثنا عنها سابقا وقلنا ان هنالك وسوم تفتح دون ان تغلق

- وضع سطر : الوسم التالي الذي يعطينا سطر : كود html: <hr width=»???» size=»???» color=»???»> لدينا احلق طبعا في وضع التغيرات التي تناسبنا للحصول على سطر بالطول املرغوب به والسمك وايضا اللون - اخيرا وليس اخيرا وسم عمل مسافة بني كلمتني الحظ انك ملا تكون تكتب نص معني في محرر االكواد حتى لو قمت ب وضع espace مسافة كثيرة يعني ضغط على espace العديد من املرات محاوال ان جتعل املسافة بني كلمتني بعيدة فلن يقوم المتصفح بترجمة كل تلك المسافات بل سيعتبرها ان مجرد ضغطة واحدة على espace اي مجرد مسافة واحدة لكن هناك وسم يسمح لنا باضافة اكثر من مسافة بني كلمتني هذا الوسم هو:

> كود html: كلما كررت هذا الوسم بين كلمتين اكثر كانت المسافة بينهما اطول.

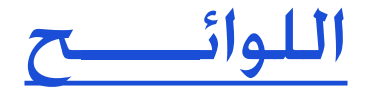

#### اللوائح :

اللوائح هي شكل من اشكال عرض النصوص. وعادة اللوائح تستخدم للعوارض المهمة. وسنتعرف على نوعين منها:

#### -النوع االول

هو لوائح تستخدم اشكال (قرص، دائرة، مربع) بمعنى انك جُد قبل النص شكل معين. مثال:

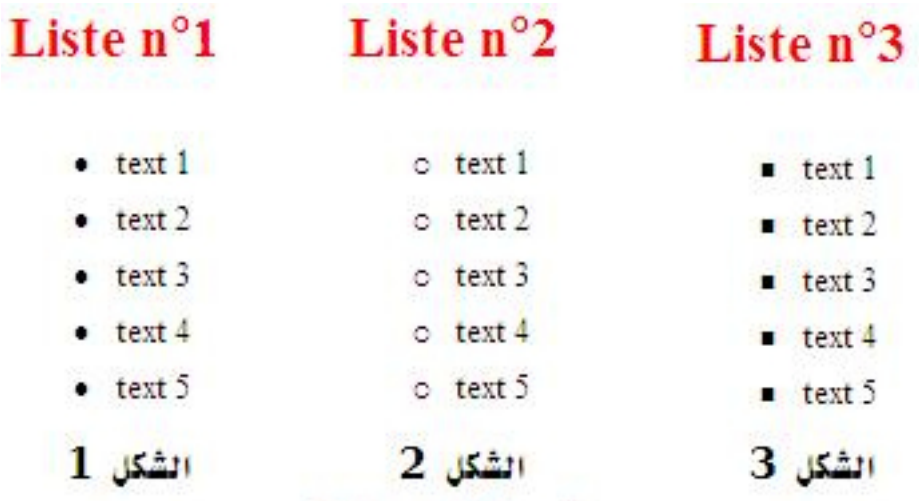

االن سنتعرف على الوسم اخلاص بهذا النوع من اللوائح: كما نلاحظ من خلال المثال السابق جُد تلاث اشكال من اللوائح لدى سأضع بين ايديكم ثلاثة وسوم:

الوسم االول: وهو الوسم اخلاص ب الشكل:1

كود html:

<ul type="disc"> <li>text \ </li> <li>text </li> <li/ <3 text> li< <li>text  $\angle$  </li> <li>text  $\theta$  </li>  $\langle$ /ul>

الوسم الثاني : الشكل 2

كود html:

<ul type=»circle»> <li>text \ </li> <li>text </li> <li>text \,\ti> <li>text  $\angle$  </li> <li>text  $\theta$  </li>  $\langle$ /ul>

الوسم الثالث : الشكل3

كود html:

<ul type=»square»> <li>text 1</li> <li>text </li> <li>text \ti>  $\le$ li> text  $\le$   $\le$ /li>  $\langle$ /ul>

كملا نلاحظ فجميع الاشكال لها نفس الوسم تقريبا فقط الشيء الوحيد الذي يتغيير هو type.. اي نوع الشكل.

### - النوع الثاني

من انواع اللوائح هو عبارة عن لوائح تستخدم ارقام اوحروف، وتعتمد الترتيب مثال:

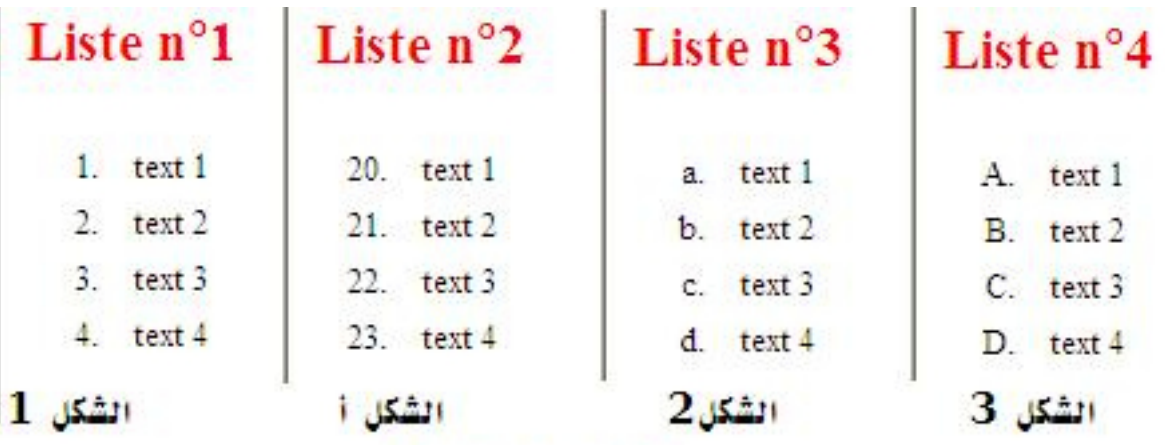

كود html:

<ol type=»1»> <li>text \</li> <li>text </li> <li>textr</li> <li>text </li>  $<$ /0 $|$ >

> ملحوظة : احيانا نرغب في ان تبدأ الالئحة الترقيم من عدد معني، والجل ذلك نضيف وسط الوسم االول امر يحدد بداية العد على حسب الرقم املراد مثال نريد ان يبدأ العد من :20 <ol type=»1» start=»f · »> (الشكل أ)

> > وسم الشكل الثاني :

كود html:

<ol type=»a»> <li>text\</li> <li>text </li> <li>textr</li> <li>text </li>  $<$ /0 $|$ >

وسم الشكل الثالث:

كود html:

<ol type=»A»> <li>text\</li> <li>text </li> <li>textr</li> <li>text </li>  $<sub>10</sub>$ </sub>

الصور والروابط

#### مقدمة :

في هذا الدرس ان شاء الله سنتعرف على كيفية اضافة صور الى صفحتنا كيف نجعل صورة عبارة عن خلفية ، وسنعرف ايضا كيف سنتحكم في بعض خصائصها .. ثم ننتقل بعد ذلك الى الحديث عن الروابط (les liens)

حيث سنتعلم كيف نضيف رابط وكيف نربط بني صفحات متعددة .. الدرس سيكون مهما، لدى ارجوا من اجلميع االنتباه ومحاولة قرأت الدرس اكثر من مرة حتى يتم الاستعاب ان شاء الله..

على بركة الله نبدأ:

----------------------------------------------

إضافة صورة الى صفحتي:

من الاشياء التي جحل من صفحات الانترنت التي نبرمج اكثر جمالية وبهاءا هي الصور.. فالصور لها دلالات متعددة واستخدامها يضيفي لسة سحرية على الموقع... ليس هذا فقط فاحيانا قد نرغب نحن باضافة صورة الى صفحتنا بسبب او بدون .. فكيف السبيل الى ذلك في HTML. االمر بسيط، حيث يتم باستخدام وسم الصور هذا: كود html: <» اسم الصورة.صيغة الصورة «=src img< لنأخد مثال : نريد ان نضيف صورة صيغتها jpg واسمها 1image اذن سنضف في body هذا الوسم:

> كود html: <<ipg.img src=»image!>

مع شرط واحد وهو يجب ان تكون الصورة في ملف )folder ) واحد مع صفحة html.

لكن ماذا لو كانت الصورة في ملف وصفحة html في ملف اخر أليس هنالك سبيل لربط بينهما؟؟..

طبعا هناك وسيلة للربط بينهما يكفي ان نحدد مكان الصورة بالتدقيق داخل صفحة html ولنفترض في مثالنا السابق ان الصورة موجودة في ملف اخر اسمه images mes اذن الوسم الذي سنضع في صفحة html سيصبح :

> كود html: <img src=»mes images/image \.jpg»> -----------------------------

#### خصائص وسم الصور:

من الاشياء او الخصائص التي مكننا التحكم فيها عندما نضيف صورة هي:

«???«=width ==< العرض: وهو عرض الصورة «???«=height ==< الطول: او االرتفاع «?«=border ==< :االطار او احلاشية الاسم: وهو اسم او معلومات جُعلها مخفية ولاتظهر الى عندما يقع مؤشر الماوس فوق الصورة ==< alt=»nom ou info» مثال : نريد ان نتحكم في جل اخلصائص اضافة صورة لدى سنجمعها كلها داخل وسم الصور:

> كود html: <img src=»image).jpg» width=» $\sqrt{1 + \frac{1}{n}}$  height=» $\sqrt{1 + \frac{1}{n}}$  alt=»nature»>

> > -----------------------------

#### جعل صورة مبثابة خلفية لصفحتنا:

كيف يتم ذلك الامر بسيط كذلك كل ماعلينا هو ان نضيف داخل وسم body هاته الخاصية: background . اذن طريقة كتابة الوسم ستكون هكذا:

> كود html: <body background=»image1.jpg»>

لكن ماذا لو رغبت في جعل خليفة صفحتي بلون معين .. يعني اريد ان اغير الليون الافتراضي للصفحة الذي هو الابيض الى الاخضر مثلا .. هل اصمم صورة بلون اخضر واستخدم الوسم السابق؟؟؟

> نعم هذا صحيح ولكن يستحسن استخدام طريقة اخرى سهلة تغنينا عن تصميم صورة لونها اخضر هذا الوسم هو

> > كود html: <«اسم اللون الذي تريد«=bgcolor< مثال : نريد اللون االخضر إذن:

> > > كود html: <br />
> > > separations<br />
> > > separations<br />
> > > separations<br />
> > > separations<br />
> > > separations<br />
> > > separations<br />
> > > separations<br />
> > > separations<br />
> > > separations<br />
> > > separations<br />
> > > separations<br />
> > > separations<br />

وهكذا ستضظهر خلفية صفحتنا باللون االخضر.

الروابط او les liens (links) تكون دائما معرفة بكائن (نص او صورة) يسمح بالقيام بعملية الربط بين صفحات الانترنت. ومن اجل حتميل صفحة انترنت يجب ان نضغط على الرابط او الكائن الذي يخبئ بداخله رابطا يدل على اسم ومكان الصفحة املراد حتميلها .. حيث ينتج عن هذا الحدث الاخير حٓميل الصفحة بنجاح او عدم حٓميلها إثر وجود خطأ في اسم او مكان الرابط. وحتى نشرح اكثر االمر سنأخذ مثاال بسيطا نفترض انك الان في الصفحة الرئيسية لمنتدياء الضوء الفلاش طيب تريد الان الولوج الى قسم لغات البرمجة القياسية

نالحظ انه في الصفحة االولى اي الرئيسية يوجد كائن عبارة عن نص: »لغات البرمجة القياسية« وعندما نقوم بالضغط على هذا الكأئن الذي يحتوي بداخله على رابط يعرف الصفحة املراد االنتقال اليها اي صفحة قسم لغات البرمجة القياسية (الصفحة ٢) نلاحظ انه تم وبنجاح خميل الصفحة 1 فنرى المواضيع الموجودة في القسم وهذا يعني اننا قمنا بربط الكائن او النص : »لغات البرمجة القياسية« بالصفحة 2

#### طيب كيف ميكننا عمل »رابط« ؟؟؟

في html نتوفر على وسم لعمل ذلك ببساطة حيث ان الامر لايتطلب منا سوى اسم ومكان الصفحة المراد حتميلها. الوسم:

> كود html: <«رابط الصفحة المراد التوجه اليها«=a href> الكائن حينما نضغط عليه سيقوم بتحمل الصفحة املراد التوجه اليها  $\langle$ a> مثال: في منطقة body نضع هذا االمر:

> > كود html: <a href=»www.google.co.ma»> موقع جوجل </a نسجل العمل ونذهب للمعاينة .

سوف جند جملة موقع جوجل اصبحت عبارة عن رابط وعن الضغط عليها ستظهر صفحة موقع جوجل.

هذا في حالة اردنا حتميل صفحة موجود على االنترنت، لكن ماذا لو اردنا حتميل صفحة موجودة فقط في حاسوبنا؟؟..

الامر سهل هو الاخر كل ماعلينا ان نضع اسم الصفحة المراد خميلها ولنفترض انه لدينا صفحتين :الاولى اسمها 1page.html وستحتوي على الرابط الذي سنقلنا الى الصفحة الثانية التي اسمها 1page html إذن الوسم الذي سيكون في الصفحة الاولى هو:

> كود html: <a href=»page [.html»> الصفحة الثانية

وهذا سوف يتم التنقل الى الصفحة الثانية عند الضغط بالماوس على <الصفحة الثانية>.

كما بكننا ايضا ان نضع في الصفحة الثانية نفس الوسم مع بعض التغيرات فقط فنكتب:

كود html: <a href=»page1.html»> لصفحة الاولى وبهذا سوف نتنقل بين الصفحتين معا من الصفحة ١ الى الصفحة ٢ ومن ٢ الى ٣.

اظن بدأ يتضح االمر نوعا ما وحتى نرسخه اكثر سوف نأخد تطبيق سنحاول من خالله انشاء موقع بسيط: بدأنا في المهام الصعبة ههههه (لا لا لا... ان شاء الله سهلة)

## التطبيق

اول شـيء يجب ان نحدده هو ماذا سيكـون فـي موقـعنا (على فكـرة هـذا مجرد تطبيق بسـيط للاشـياء التـى وصـلنا اليها لحد الان وان شـاء الله سوف نتعمق اكثر في الحديث حول الخطوات الاساسية في انشاء موقع خاص) اذن ماذا سنحتاج في موقعنا؟ كل موقع يحتوي على صفحات متعددة حتى ميكن التنقل فيما بينها ، ونحن هنا سنجعل موقعنا يحتوي على 3 صفحات )الذي يعرف اجناز 3 صفحات باستطاعته ينجز اكثر من 3( وسنسميها: - الصفحة الاولى =الرئيسية=< home.html الصفحة الثانية =بطاقة تعريفية=> html.biography الصفحة الثالثة =معرص صور=> html.galery

نبدأ على بركـة الله فـى انشـاء صفـحـاتنا لكـن قبل ذلك دعـونا ننشـئ مـلف اقـصـد folder حتـى جُمع فيـه جـل الـصفحـات

الان مع الصفحة الاولى: home.html كود html:

<html dir =>rtl>> <head< <title/ <دورة علمني كيف اثقن لغة اش تي ام ال <title< </head>

<body> <center< <img src=»image1.png»> <br</br</br< <font size=»1» > <a href=»home.html»>الرئيسية</a> 

<a href=»biography.html»>بطاقة تعريفية<</a> 

<a href=»gallery.html»>معرض صور<</a> </font>

<br>

 $<sub>hr</sub>$ </sub>

 $\text{th}$ <font color=»VV#aacc»><b>

:رسالة ترحيب

 $<$ /b>

 </font>

```
\langle h \rangle<p<
<font size=» 0 >>
السلام عليكم ورحمة الله وبركاته
<br>
ارحب بكم في موقعي الشخصي االولى وامتنى لك قضاء اجمل االوقات هنا
<br>
كل التراحيب و التحايا ال تعبر عن مدى سروري بطلتك
chr<sub>2</sub>فها هي ايادينا مندها لك ترحيبا وحفاوه آملني أن تقضي بصحبتنا
أسعد و أطيب الأوقات
<br<
تقبل منا أعذب وارق حتايانا
<br>
وشكرا على الزيارة نتمنى ان تتكرر .. 
 <br>
في امان الله
</font>
</p>
</center>
```
</body>

</html>

نسجل الصفحة االولى باسم: html.home ونضعها داخل الى الـ folder المنشئ وهكذا انتهينا من الصفحة الاولى (كل واحد حر في محتوى الصفحة) الان نذهب الى الصفحة لمعانيتها نلاحظ ان كل شيء تمام وإذا جربنا الضغط على احد الروابط الموجود بالصفحة سنحصل على صفحة خطأ تؤكد استحالة حجميل الصفحة المرادة لانها غير موجودة وطبعا هي غير موجودة لدى سننشئها االن يكفي ان نذهب الى الصفحة الاولى ونعمل نسختين منها ن ونعطي لاحدى النسختين اسم: biography.html والاخرى اسم: galery.html بعد ذلك نفتح الصفحة biography.html بواسطة محرر اكواد html او عن طريق كليك مين فوق الصفحة واختيار الامر edit (مانريده الان هو تغيير محتوى الصفحة حتى يختلف عن محتوى الصفحة الاولى) إذن كود الصفحة الثانية سيكون هكذا بعد التغيرات املرادة: <html dir=»rtl»> <head> <title/ <دورة علمني كيف اثقن لغة اش تي ام ال <title< </head>

<body> <center< <img src=»image1.png»> <br</br>>
kht><br/>
kht> <font size=»1» > <a href=»home.html»>الرئيسية<</a> 

<a href=»biography.html»>بطاقة تعريفية<«a> 

<a href=»gallery.html»>معرض صور<«a> </font> <br> <br>  $|h\rangle$ <font color=»VV#aacc»><b>

..من اكون؟؟

 $<$ /b>

 </font>

 $\langle h \rangle$ </center> <p< <font size=» 0 >> <ul type=»disc»> <li/<معلومات عامة<li< <ol type=»1»> <li> الاسم : النمر المقنع <li <li/ <السن: مليون سنة <li< <li/ <العنوان: حلبة املصارعة <li<

 $<$ /ol>

<li<

<li/<اختصاصات وخبرات <ol type=»1»> <li> (احب المصارعة كثيرا فحلمي ان اصبح اول مصارع في العالم(امزح انا شخص مسالم جدا ههه <li> متخصص في الصحافة. اكتب مقالات عن المصارعيين والمقاتلين الاقوياء والضعفاء ايضا .. الاقوياء منحهم الشهرة والضعفاء اضحك <li> <li/ <فيهم الناس.. اصلي شرير ههه لدي خبرة في سياقة السيارات ولو اني لااملك رخصة. اصل شرطي المرور بتاعنا سحبها مني بسبب جٓاوزي للضوء الاحمر وقد فعلت ذلك <li> <li> لاني لااحتاج الى اضوء اشارة المرور فانا شخص بارع كما تعلمون

#### $<$ /0 $|$ >

<li/<املواهب<li< <ol type=»1»> <li/ <كرة القدم <li< <li> المصارعة <li <li/ <الرسم فوق الرمال <li< <li> الجرى وراء الاشرار <li>

 $<$ /0 $|$ >

 $\langle$ /ul $\rangle$ بتاع واحد مسطول cv كان هذا

</font>

 $<$ /p>

</body>

</html>

بعد ذلك نسجل الصفحة (ctrl+s)

نفس الشيء نفعله مع الصفحة الثالثة ونغير فيها حسب مانريده نحن ان يكون في محتوى الصفحة.

<html dir=»rtl»> <head> <title/ <دورة علمني كيف اثقن لغة اش تي ام ال <title< <head/<

<body< <center< <img src=»image1.png»> <br</br</br< <font size=»1» > <a href=»home.html»>الرئيسية<</a> 

<a/<بطاقة تعريفية<«html.biography=»href a< 

<a href=»gallery.html»>معرض صور<</a </font> <br> <br> <hl>

<font color=»VV#aacc»><b>

:صور مأخوذة من مواقع مختلفة

 $<$ /b>

 

```
</font>
 \langle h \rangle<p<
 <font size=» 0 >>
<img src=»images/img1.jpg» width=»\sqrt{1 + \cdots}height=»\sqrt{1 + \cdots}<br<
   الصورة :1 طبيعة جميلة 
 <br>
 <img src=»images/img i.jpg» width=» f · · » height=» f · · »>
 <br>
الصورة 1: بحر
 <br<
 \langle \text{img src} = \text{img}(\text{mag} \cdot \text{img} \cdot \text{img} \cdot \text{<br<
   الصورة ٣: وردة صفاء
 <br>
```
<img src=»images/img£.jpg» width=» $\sqrt{1 + \cdots}$ height=» $\sqrt{1 + \cdots}$ <br< الصورة ٤: سيارة من نوع فاخر

<br<

</font>

</center> </body>

</html>

والحظ اننا في جميع الصفحات احتفظنا بالقائمة الرئيسة اخلاصة بالروابط -حتى ميكننا التنقل والعودة من صفحة الى اخرى- ، والذي يتغيير هو الحتوى فقط.

كان هذا تطبيقا بسيطا حاولت من خلاله جمع بعض الاشياء المهمة والتطرق للامور المهمة مع حدود ماتوصلنا اليه حد الان من خلال دورتنا.

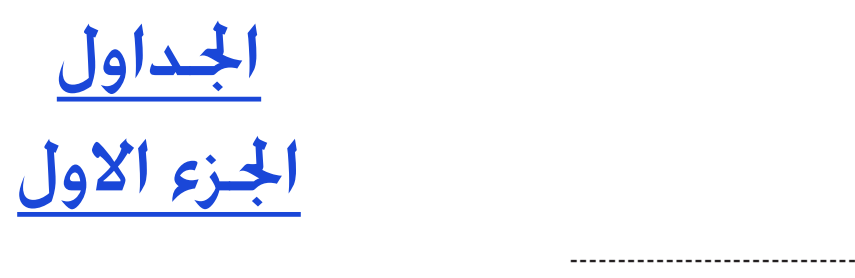

الجدول هو عبارة عن خانة او مجموعة من الخانات التي نضع فيها نصوص او صور او فرغات (يعني نترك الخانات فارغة) .. وهي توفر لنا امكانية قوية جدا في بناء موقع تابث وبالتموضوعات التي نريدها للمحتوى. وهاته صورة ملثال حتى تفهم ماذا اقصد:

=( كيف إذن نحصل على اجلداول؟؟

الصغية العامة لوسم اجلدول في html هي:

كود html:

>table > >tr > <td></td>  $\langle tr / \rangle$ >/table >

> حيث tr ميثل السطر وtd خانة طبعا اذا حاولنا كتابة الوسم السابق لن يظهر لنا شيء لاننا قمنا برسم جدول يتكون من خانة واحدة فارغة ليس بها اي محتوى ولم نحدد اجلوانب حتى تظهر حدود اخلانة + لم نعطي اي خصائص اخرى للخانة.

> > طيب لنجرب التالي: كود html:

<table< <tr> <td>nom:</td> <td>alflash</td>  $\langle t \rangle$ 

<sub><tr></sub> <td>age:</td> <td>4 ans</td>  $\langle t \rangle$ 

</table>

nom: alflash age: 9 ans

خصائص اجلدول:

اول خاصية سنتعرف عليها هي خاصية اجلوانب او احلدود: لاظهار الحدود نستعمل الامر التالي داخل واسم الجدول هكذا:

كود html: <table border="""> ميكننا تغير القيمة 1 حسب القيمة التي نرغب فيها وهاته القيمة تتحكم في سمك اجلوانب، والقيمة الافتراضية هي · في حالة لم نحدد سمك البوردر.

اخلاصية التالية: هي خاصية العرض والطول ، حيث ميكننا ان نتحكم في عرض وطول اجلدول حسب القيم التي نريد : كود html:

<table border=» I » width=» f · · » height=» 0 · · »> ليس هذا فقط بل ميكننا ايضا ان نتحكم في مساحة اخلانة : كود html: <td width=»  $\cdots$  height=» $V \cdots$ مع ملاحظة ان جميع الخانات التي توجد حٓث هاته الخانة التي قمنا بتحديد مساحتها سوف حٓمل نفس قيمة المساحة ، فنحن هنا داخل جدول.

> اخلاصية التالية التي ميكننا ان نضيف، هي خاصية لون اجلدول : كود

<table border=»1» width=» $f \cdots$ » height=» $0 \cdots$ » bgcolor=»blue»>

كود html:

<table border=»1»> <sub><tr></sub> <td width=»1 · · » bgcolor=»red» ><font size=V>nom:</font></td> <td width=»1 · · » bgcolor=»blue» ><font size=V>alflash</font></td>  $\langle$ tr>

#### <tr>

<td bgcolor=»green»><font size=V>age:</font></td> <td bgcolor=»999994\*»><font size=9<V ans</font></td>  $\langle$ tr>

#### </table>

الكود اعاله سيعطينا النتيجة التالية:

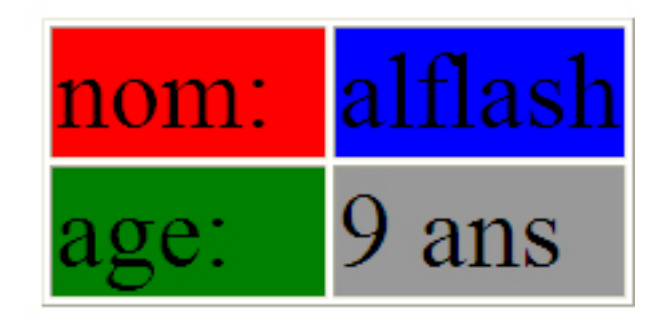

ومن الخصائص ايضا التي نستطيع اعطاها لجدولنا : موضع الحتوى داخل الخانة .

لنفترض انه لدينا خانة في جدول مساحتها كبيرة ونريد ان نضع محتوى (نص، صورة...) بداخل هاته الخانة في اعلى الخانة او في الوسط او جهة اليمني في االسفل ... هنا نستعمل داخل وسم اخلانة td االمرين : align و valign االول يتحكم افقيا والثاني عموديا والقيم المسموح اعطائها لهذين الامرين هي: بالنسبة لـ align فيمكن ان يساوي left; right ; center اما بالنسبة لـ bottom; middle; top: valign مثال:

كود html:

<d width=» f · · » height=» f · · » align=»center» valign=»middle» > المحتوى</d>

صورة توضيحية للتطبيق السابق بعد إضافة هذا الوسم عليه سوف يكون موضع الحتوى في الخانة في الوسط افقيا وعموديا

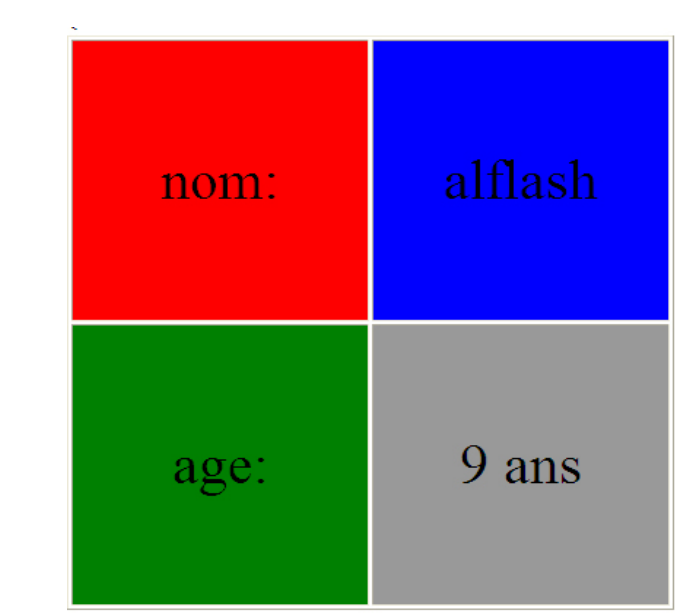

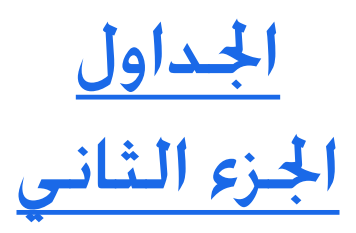

تعرفنا في الجزء الاول على ماهي الجداول وكيفية استخدامها. ثم عرفنا ايضا بعض الخصائص الخاصة بها التي ساعدتنا في التحكم في اجلداول ، االن سنضيف خصائص اخرى مرتبطة باجلداول.

خاصية : جعل صورة مبثابة خلفية جلدول-3

اعتمادا على ماسبق حاول ان تكتشف هل ميككنا ان جنعل صورة هي مبثابة خلفية جلدول معني؟

كان هذا احد الاسئلة التي طرحت في الدرس السابق. فكيف هو السبيل لمعرفة الجواب ببساطة سنكتب في وسم بداية اجلدول:

كود html:

<table border=»1» background=»image.jpg»> حيث jpg.image هو اسم وصيغة الصورة

كما ميكننا ايضا ان جنعل كل خانة بخلفية:

<table border=»1»>

<tr>

<td width=»1 · · » background=»image1.jpg»><font size=V>nom:</font></td> <td width=»1 · · » background=»image f.jpg» >< font size=V>alflash</font ></td>  $\langle$ tr>

<tr>

<td><font size=V background=»image".jpg»>age:</font></td> <td ><td <td ><tont size=V background=»image  $\frac{2}{10}$ g =>4 ans</tont ></td>  $<$ /tr $>$ 

</table>

خاصية: colspan

من الخصائص المفيذة جدا والتي تسمح لنا بجمع عدد معين من الخانات في خانة واحدة افقيا. نأخذ مثال لتوضيح االمر

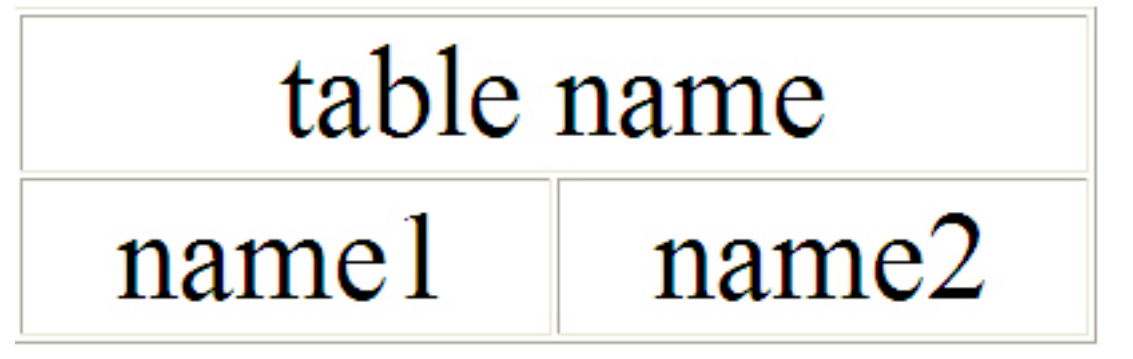

كما نلاحظ في الصورة ان الخانة الاولى قد اخدت مساحة خانتين افقيا، وذلك مرتبط بعدد الاعمدة التي نريد ان تشملها colspan والاجّاه يكون من الاعلى نحو الاسفل وليس من الاسفل نحو الاعلى وطريقة كتابة الكود هي:

كود html:

<table border=»1»>

<tr>

<td width=» $\&i \cdot$ » colspan=» $\int$ » align=»center» iont size=V>table name </tont > /td>

 $\langle t \rangle$ 

<tr align=»center»>

<td><font size=V>name \</tont></td>

<td > <td ont size=V>name  $\frac{5}{1}$  </tont \ddd>

 $\langle$ tr>

</table>

مثال ٢: سنحاول الحصول على مثل هذا الجدول:

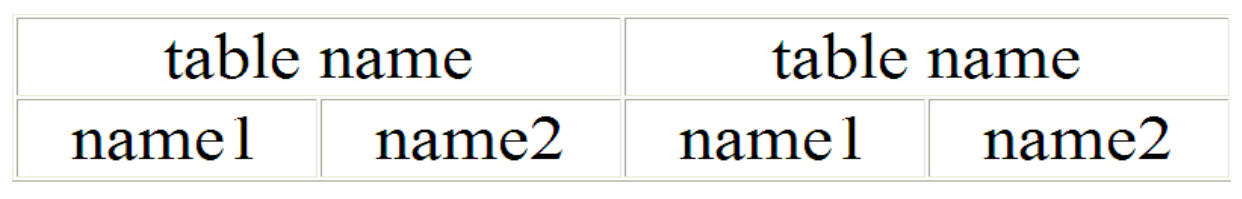

منتديات ضوء الفلاش

كما نالحظ االمر سهل وسيكون الكود هو:

كود html:

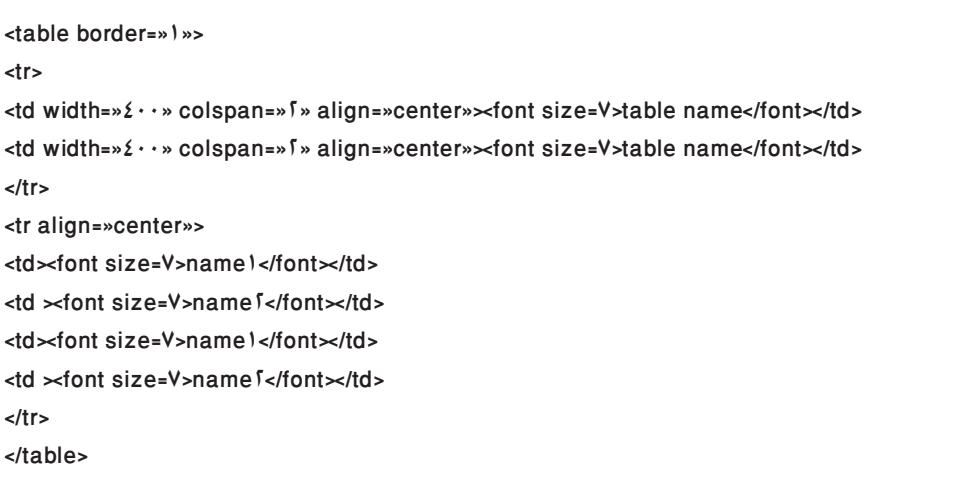

خاصية: rowspan

تشبه colspan غير ان rowspan جتمع عدد من اخلانات في خانة واحدة عموديا لنأخذ مثال نستوعب به كيفية عمل rowspan: كما نالحظ في الصورة التالي:

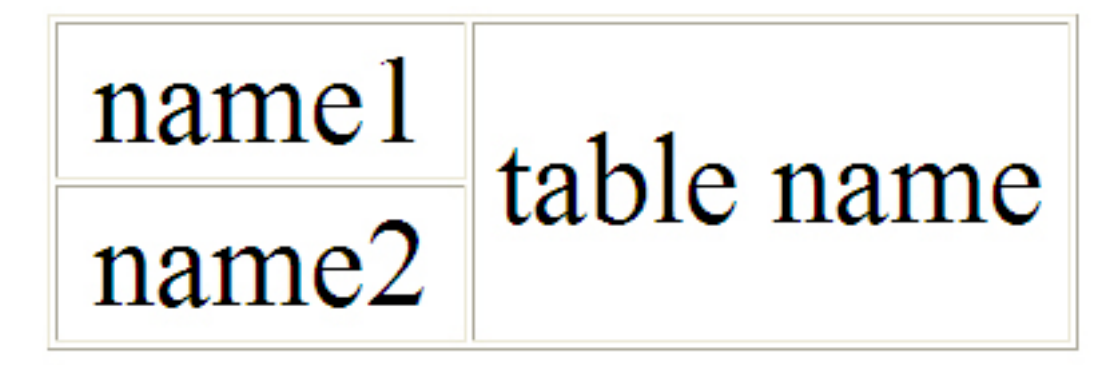

فلقد اخذت اخلانة الثانية في السطر االول مساحة خانتني عموديا ، والكود اخلاص بعمل ذلك هو:

كود html:

<table border="""> <sub><tr></sub> <td width="\\times" align="center"><font size=V>name\</font></td> <td width="ff ." rowspan="f" align="center"><font size=V>table name</font></td>  $\langle t \rangle$ <tr align="center"> <td><font size=V>name f</font></td>  $\langle t$ r> </table>

قد ينتابك احساس بعدم الفهم جيدا ، لكن ان حاولت مراجعة ماتطرقنا اليه الان وتطبقه مرارا وتكرار سيزيل ان شاء الله كل الغموض بالتوفيق.

# االسثمارة او مايطلق عليه بــ Formulaire

الوقت مير اصدقائي ، وكذلك في دروسنا ، اظن تعرفنا على الكثير حلد االن ورمبا بدأنا نصل الى حدود هاته اللغة. هل قلت شيئا مهما .. الاعتقد ذلك

لنتحدث بجدية اكبر ، فعال في html هناك حدود الميكن لهاته اللغة ان تتجاوزها وهنا سنضطر الى االستعانة بلغات وتقنيات اخرى حتى نخلق موقعا جذابا ومتكامال : \_موقع خارق\_

رما اردت الاشارة حاليا الى ان ما تم الوصول اليه حد الان في الدورة يجعلكم جيدين في هاته اللغة وتستطعون برمجة مواقع شخصية خاصة بكم بصورة جميلة، لكن اعلموا ان الطريق مازال طويال ونحن مازلنا في بداية املشوار.. \_على فكرة انا احتدث مع الناس الذين لديهم اهتمام باالمر، والذين يرغبون في ان يصبحوا مبرمجي مواقع في املستقبل.\_

اليوم ان شاء الله سنتحدث عن الاسثمارات ، واليكم فكرة معنى الاسثمارة: نفترض لديك موقع شخصي على النت. وحٓب ان يقوم زوار موقعك ، او عمالئك بان يكون لديهم وسيلة لالتصال بكـ لالفاذة بارائهم و اقترحاتهم ، او طلباتهم... هنا انت تقوم بانشاء صفحة خاصة بهم ختوى على حقول (خانات) تطلب منهم ملئها كــــ: االسم: العنوان:

الموضوع: الرسالة:

وبعد ذلك عندما يقمون مبلئ هاته االسثمارة سيقمون بارسالها اليك . الى اين؟؟؟ وكيف ؟؟ ليس من اختصاص html( حدود html )

وكخالصة او كتعريف نخرج به من خالل املثال هو ان الاسـثمارة عبارة عن حـقـول(خـانات) نطلب من المسـتخـدم او الزائر مـلئها فـي حالـة رغبنا فـي خـلـق اتصال بيننا وبينـه وقد جّد هاته الاسـثمارة فـي الـعـديـد من المواقـع والـعـديـد مـن الاسـتـخـدمـات كمثال ، يتم استخدمها في ارسال رسالة خاصة الى صاحب املوقع.

> فاهلا وسهلا بكم في عالم الاسثمارات. عالم حقول الكتابة . واللوائح والازرار تتحدد االسثمارة من خالل تالث عناصر: - input: حقل له مساحة لكتابة نص او جلعله زر -textarea: مساحة لكتابة نص بحرية اكبر من النوع االولselect: اللوائح التي تسمح باالختيار

> > وتكتب على هذا الشكل:

كود html:

 $\text{ch}^{\mu}$ 

السالم عليكم كيف احلال نرجوا ملئ االسثمارة التالية  $\langle$ /۳>

<form<

</p>.حاليا لايوجد شيء مطلوب ملؤه الاستمارة الطلوب ملئهاهنا مكانها<r </form>

<p/<شكرا لكمـ<p<

هذا هو الشكل العام لكتابة اسثمارة حيث ان االسثمارة تبتدأ بوسم >form> وتنتهي بوسم </form> لكن هناك شيء يتم اضافته داخل الوسم <form> سنضيفه بدون مانشرحه لانه خاص بالصفحة التي سترسل اليها المعلومات والطريقة التي سترسل بها هاته املعلومات، وهذا خارج نطاق html وستصبح الصيغة العامة لكتابة اسثمارة هي: كود html:  $\langle h \rangle$ السالم عليكم كيف احلال نرجوا ملئ االسثمارة التالية  $\langle$ /۳> <form method=»post» action=»page\_php.php»> <p>.حاليا لايوجد شيء مطلوب ملؤه الاستمارة المطلوب ملئها<p> </form> <p/<شكرا لكمـ<p< الان بقي لنا ان نعرف ماذا يكتب في داخل الاستمارة ؟؟.. سبق لنا وقلنا ان الاسثمارة هي عبارة عن حقول. لوائح وازرار . وما سنعلمها الان هو كيفية ادراج هاته الحقول واللوائح والازرار  $input -1$ - النشاء حقل خاص بكتابة نص نستعمل : <input type=»text» name=»un\_text»> - النشاء حقل خاص بكتابة رقم سري حيث سيكون هذا االخير مشفرا: <input type=»pasword» name=»un\_mot\_d\_pass»> - النشاء زر اختيار على شكل مربع: <input type=»checkbox» name=»chois»> - النشاء زر اختيار وجعله مختارا مسبقا: <input type=»checkbox» «checked» name=»un chois»> - النشاء زر اختيار على شكل قرص: <input type=»radio» name=»sixe» value=»F»> - النشاء زر للعودة الى شكل االسثمارة االول : <input type=»reset» name=»effacer» value=»effacer»> -النشاء زر ارسال االسثمارة: <input type=»reset» name=»envoyer» value=»envoyer»>

> select - l - عمل لائحة اختيار:

- جُعل اسما من اسماء لائحتنا هو الخيار الحُدد جُعله هكذا:

- ملد طول حقل الالئحة :

-الظهار محتوى الالئحة كامال:

<option selected> Maroc

<select name=»menu»>

<option> Maroc <option> Algerie <option> Tunisie <option>Libye <option> Mauritanie

</select>

<select name=»menu» size=» [»>

#### :textarea-۳

لعمل حقل للكاتبة ذو مساحة نستخدم هذا الوسم:

<textarea name=»commentaire» rows=»1 · » cols=» $2 \cdot$ » > اكتب رسالتك هنا من فضلك </textarea>

ملحوظة : بالنسبة لــ name فيمكننا ان نختار الاسم الذي نريد حاليا لايهمنا هذا الاسم لكن مستقبلا ان شاء الله سنتعرف ميزته.

اظن هذا كل مايتعلق بوسوم الاسثمارات او النماذج بقى لنا ان نضع تطبيق بسيط جامع لكل مارأيناه في درسنا اليوم حتى يتم الاستعاب ان شاء الله.

> التطبيق: هذا تطبيق لسثمارة بسيطة: كود html:

```
<html dir=»rtl»>
<head>
<title> الاستمارات <title
</head>
<body>
<p> السلام عليكم المرجوا ملئ الاسثمارة التالية <p>
<form method=»post» action=»page_php.php»>
 <label/ <: االسم <label <
<br<
 <input type=»text» name=»nom»>
  <br>
 <label/ <: الرقم السري <label <
 <br<
<input type=»password» name=»pw»>
  <br>
<label/ <: ذكر <label<
<input type=»radio» name=»sixe» value=»M»>
<br>
<label> : انثى <label>
<input type=»radio» name=»sixe» value=»F»>
<br<
<p>مشروباتك المضلة من بين المشروبات التالية: حدد <p>
<label/ <:حليب <label<
<input type=»checkbox» name=»chois1»>
<label/ <: شاي <label<
<input type=»checkbox» name=»chois f»>
<label> : القهوة <label>
<input type=»checkbox» name=»chois i »>
<label/ <: عصير ليمون <label<
```
<input type=»checkbox» «checked» name=»chois f»>

<label/ <: لنب طازج <label< <input type=»checkbox» name=»chois f»> <br<

<select name=»menu»> <option selected> Maroc <option> Algerie <option>Tunisie <option>Libye <option> Mauritanie <option> Autres </select> <br> <label/ <اكتب في بضعة اسطر عن سيرتك الذاتية <label< <br< <textarea name=»commentaire» rows=»1 · » cols=» $\angle \cdot$ » > هنا من فضلك </textarea> <br<

<</nput type=»reset» name=»effacer» value=» الغاء

<<input type=»reset» name=»envoyer» value=» $\frac{1}{2}$ 

</form>

<p/> عند اتمام ملئ الاستمارة المرجوا الضغط على زر الارسال. للرجوع الى الالغاء المرجوا الضغط على زر الالغاء وشكرا <p> </body> </html>

كان هذا هو تطبيق درسنا المرجوا محاولة اعادة كتابته وتطبيقه حتى تلاحظوا النتيجة .

مت بحمد هلل االنتهاء من اعداد وتقدمي دروس html . كل احلقوق محفوظة وال يجوز الي شخص نقل محتوى هذا الكتيب بدون إذن مني.

> اخوكم في الله ياسني ابوالشريف من المملكة المغربية

وطبعا في حالة وجود اي استفسار او شيء معي ميكنكم التواصل معي عبر االمييل التالي yalsne@hotmail.com عبر الهاتف:  $T1T1V10T9T-0$ 

لاتنسونا من دعائكم وتقبل الله منا ومنكم خالص الاعمال.